## **Report Formatting**

## <span id="page-0-0"></span>**Overview**

[top](#page-0-0) The Report format tab contains a number of sections that you can use to format you report.

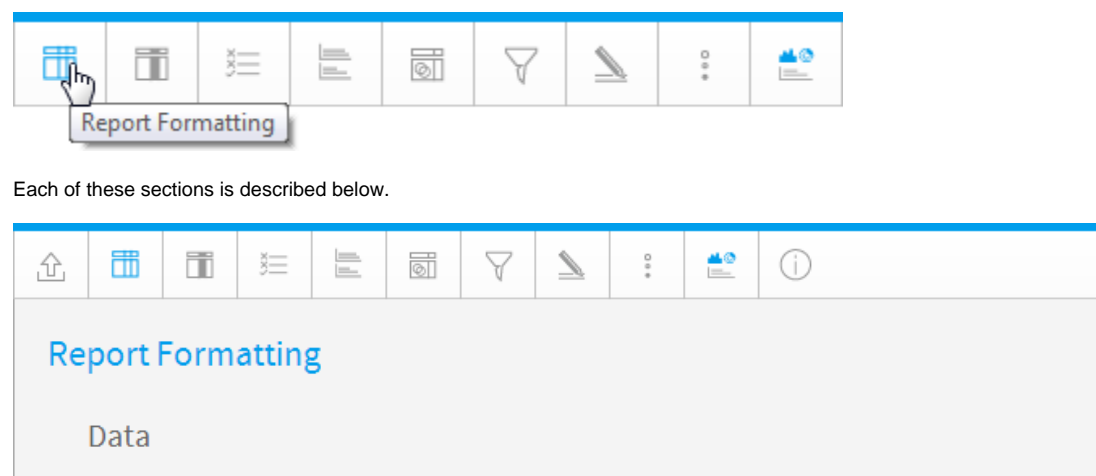

Column & Row Headings ۸ **Border** Ä **Title & Description** ۸ **Header & Footer** ۸ **Table Sort**  $\mathcal{O}_2$ 

 $\times$ 

۸

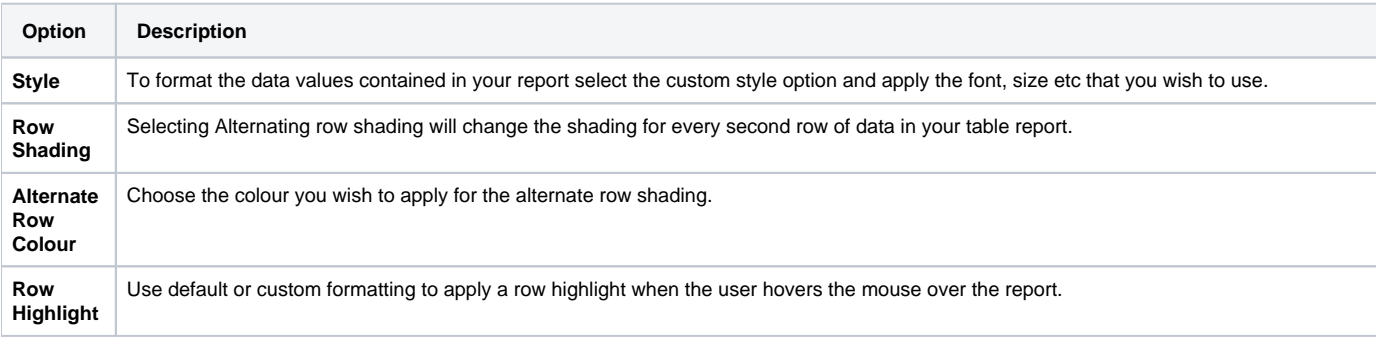

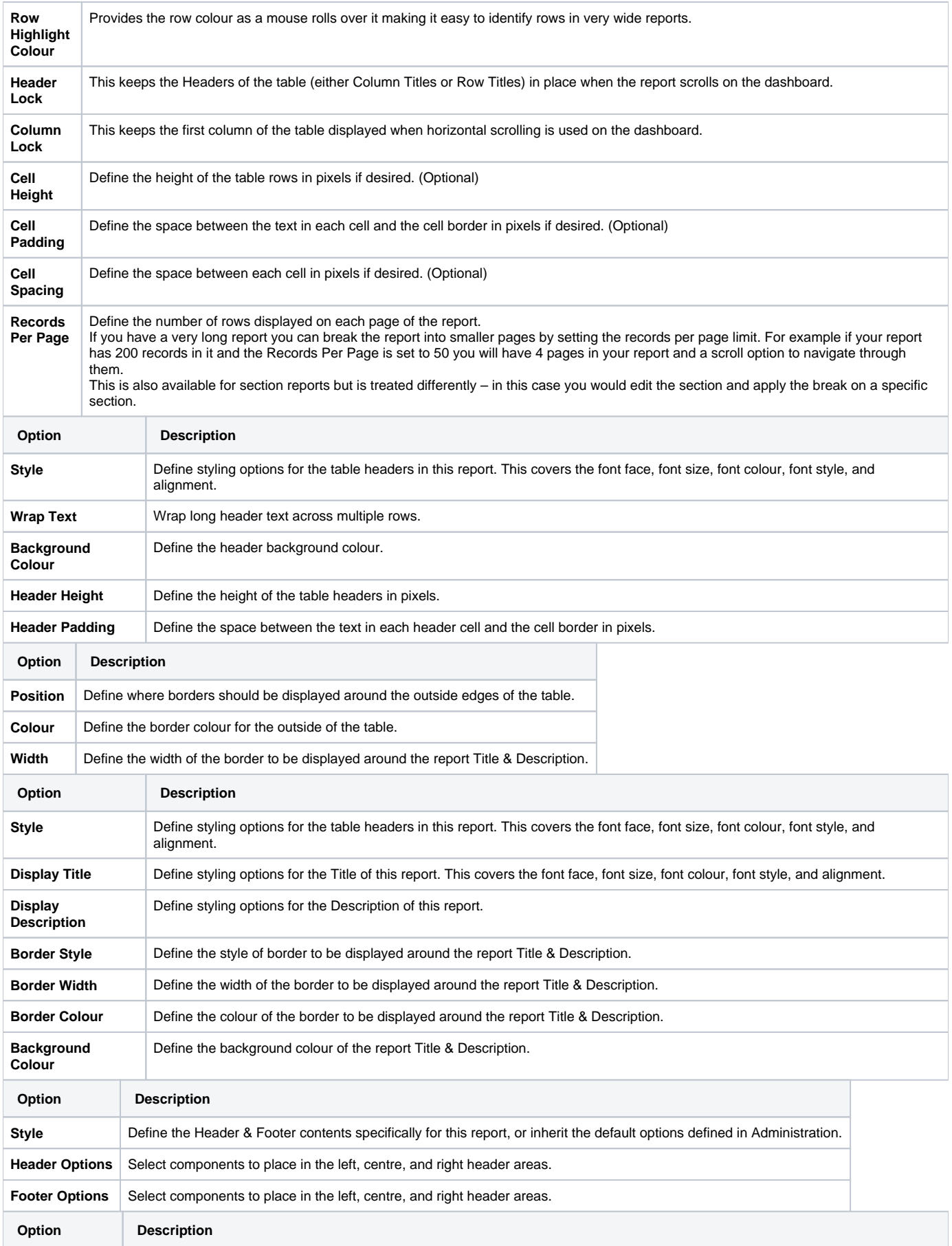

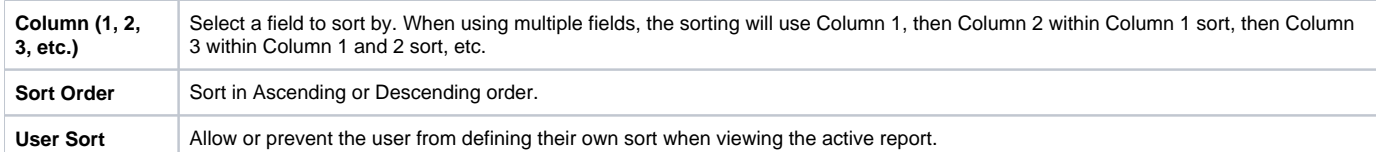

**Note:** appling sorting to any column through the [Column Formatting](https://wiki.yellowfinbi.com/display/USER73Plus/Column+Formatting) menu or Table Preview will remove the sorting defined here..

[top](#page-0-0)